2022/12/05 08:01 1/1 Installation of GOTM on Linux

## **Installation of GOTM on Linux**

You can download the sources from here

Uncompress them and run the following commands from the uncompressed folder:

```
mkdir build
cd build
cmake .. -DGOTM_USE_NetCDF:B00L=0FF -DBUILD_SHARED_LIBS=0N
make
make install
```

If you want to specify where to install the library, use CMake with the following options:

```
cmake .. -DCMAKE_INSTALL_PREFIX:PATH=<install-path>
-DGOTM_USE_NetCDF:B00L=OFF -DBUILD_SHARED_LIBS=ON
```

Replace <install-path> with the path where you want to install GOTM.

This folder must be different from the folder where you unpacked the sources.

From:

http://wiki.opentelemac.org/ - open TELEMAC-MASCARET

Permanent link:

http://wiki.opentelemac.org/doku.php?id=installation\_linux\_gotm

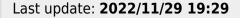

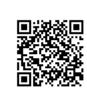